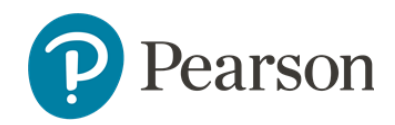

**Entrega a distancia con TestNav – Guía para padres/encargados**

# **Descripción general de la entrega a distancia con TestNav**

¡Bienvenidos! Con hacer las pruebas, sus estudiantes nos ayudan a comprender cómo las escuelas los pueden apoyar. ¡Nos emociona descubrir lo que aprendieron este año! Queremos ayudarlos a lograr el mayor éxito posible. La entrega a distancia con TestNav proporciona la llave a ese éxito, y muchos estudiantes la usarán este año para hacer sus pruebas.

La entrega a distancia con TestNav permite a los estudiantes hacer sus pruebas en línea ¡desde su casa o de cualquier lugar! Su estudiante no notará diferencia alguna entre hacer una prueba TestNav en línea desde la escuela y hacerla en línea usando la entrega a distancia con TestNav desde el hogar. La manera de contestar las preguntas es igual, y los estudiantes tienen las mismas opciones y herramientas disponibles.

La escuela y los maestros los ayudarán a usted y a su(s) estudiante(s) a entender los detalles de las pruebas de este año. La escuela puede proporcionar pruebas de práctica y otros materiales a los estudiantes para ayudarlos a prepararse. Sus maestros también les explicarán claramente todo el proceso de las pruebas antes de tomarlas.

## **Cómo prepararse para las pruebas**

#### Acomodos y herramientas para estudiantes

Los estudiantes reciben los mismos acomodos y usan las mismas herramientas con la entrega a distancia con TestNav que cuando toman las pruebas usando TestNav en el salón de clases.

Si es la primera vez que su estudiante usa TestNav o si el estudiante quiere repasar cómo usarlo, hágaselo saber a su maestro con bastante antelación a la hora programada para la prueba.

#### Cómo acceder a la entrega a distancia con TestNav

Se accede a la entrega a distancia con TestNav mediante una dirección web (URL) en un navegador en su computadora o dispositivo. El maestro de su estudiante les dará el URL a los estudiantes antes de que comiencen las pruebas.

#### Credenciales para iniciar la sesión

Los maestros les proporcionarán a los estudiantes de forma electrónica las credenciales para iniciar la sesión de la prueba. Los estudiantes deberán recibir un nombre de usuario y una contraseña únicos.

Algunos maestros pueden enviar directamente por correo electrónico las credenciales para iniciar la sesión (junto con el URL que se usará para la prueba). Si esto ocurre, su/s estudiante/s deben recibir dos correos electrónicos: uno tendrá el nombre de usuario del estudiante; el otro incluirá la contraseña. Se usan dos correos electrónicos en vez de uno para mayor seguridad.

La imagen que sigue muestra la página donde los estudiantes iniciarán la sesión de la prueba.

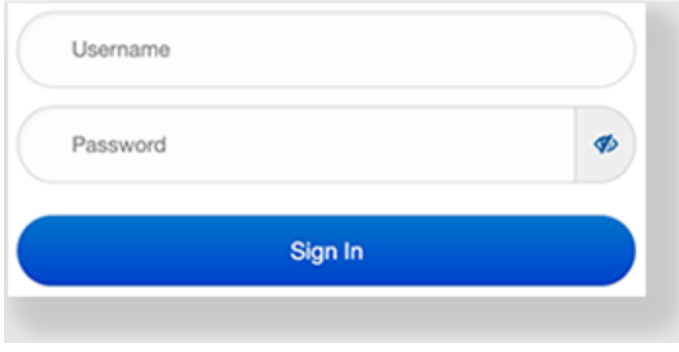

### Nueva función de TestNav

Una actualización reciente de TestNav incluye una función que ayuda a los estudiantes a tomar la prueba sin interrupciones: un **indicador de batería**. Los estudiantes podrán ver cuánta carga le resta a la batería en sus computadoras o dispositivos.

Los estudiantes deben vigilar este indicador de batería durante su prueba. Si el indicador de batería cambia de color o llega al estado de "Advertencia", asegúrese de que su estudiante le informe al maestro y que conecte el dispositivo, si es posible. Si necesita cambiar de dispositivo o se agota la carga, no se preocupe; podrá reanudar la prueba donde mismo la interrumpió.

#### Seguridad

Por motivos de seguridad, mientras esté en uso la entrega a distancia con TestNav, el maestro podrá:

- usar una aplicación para comunicarse por vídeo y audio/chat con su estudiante, monitorear la sesión de la prueba y responder cualquier pregunta o inquietud de los estudiantes durante la prueba.
- requerirle a su estudiante que cierre las demás aplicaciones en la computadora o el dispositivo durante una sesión de prueba a distancia.

## **Antes de las pruebas**

Antes de que comiencen las pruebas, siga las siguientes instrucciones de su maestro:

- Enchufe con bastante antelación el dispositivo que su estudiante usará para las pruebas y siempre tenga el cargador al alcance de su estudiante.
- Cuando el maestro comunique información sobre la prueba y las expectativas de la sesión de la prueba, haga anotaciones para beneficio de su estudiante. Siéntase en la libertad de hacer cualquier pregunta que tenga antes de la hora de la prueba de su estudiante.
- Repase con su estudiante los consejos y las recomendaciones del maestro respecto a:
	- o el ambiente de la prueba
	- o los horarios de la prueba
	- o los recursos para la prueba
	- o los materiales para la prueba
- Discuta y acuerde un plan (entre el maestro y su estudiante) para cuándo y cómo los estudiantes interactuarán con su maestro durante las pruebas.
- Los padres/encargados deberán recibir y revisar las "Guía de padres/encargados y estudiantes para configurar las pruebas a distancia" para verificar que sus dispositivos sean compatibles.
- Si el maestro lo ofrece, anime a su estudiante a participar en una sesión de prueba preliminar, la cual incluirá información sobre qué esperar en cuanto a los requisitos de banda ancha de la red durante su prueba.
- Comuníquese con su maestro y planifique para que su estudiante se reúna con este usando su plataforma usual de reuniones de clases (por ejemplo, Zoom). Los maestros pueden usar esta reunión para leer las instrucciones verbales para la prueba o pueden copiar y pegar las instrucciones en un correo electrónico para que usted y su estudiante las revisen. Los maestros también pueden aprovechar esta reunión para proporcionar cualquier otra información para la prueba (por ejemplo, materiales que los estudiantes pueden o no pueden tener y usar durante la prueba).
- El maestro también debe recordarles a los estudiantes que deben esperar hasta que las pruebas se programen antes de usar sus credenciales de inicio de sesión para entrar y comenzar su prueba.

### **Durante las pruebas**

Siga las siguientes instrucciones de su maestro justo antes de la prueba y durante la prueba:

- Si es posible, mantenga su dispositivo/computadora encufado/a durante toda la prueba.
- Haga que su estudiante pruebe el audio y el vídeo de su dispositivo. Indíquele al maestro cuando su estudiante esté listo para iniciar la sesión.
- Si su estudiante no puede iniciar la sesión, avísele al maestro para que pueda ayudarlos a solucionar el problema a usted y a su estudiante.
- Hágale saber a su maestro si cree que su estudiante no está viendo la prueba correcta después de iniciar la sesión.
- Informe a su maestro sobre cualquier problema de conexión a la internet durante la prueba. Su maestro trabajará con usted para reanudar la prueba lo antes posible.
- Tenga en cuenta que el maestro puede monitorear y apoyar a los estudiantes por vídeo o chat durante la prueba.
- Haga que sus estudiantes revisen sus respuestas antes de enviar su prueba.

## **Después de las pruebas**

Después de la sesión de prueba, siga las siguientes instrucciones de su maestro:

- Dé seguimiento a su maestro si su estudiante necesita reanudar las pruebas más tarde.
- Si el maestro planificó varios días de pruebas, preste atención a lo que el maestro comunica sobre la próxima prueba. Anote la fecha y la hora.